Муниципальное бюджетное общеобразовательное учреждение средняя общеобразовательная школа №79 г. Пензы

> *V открытый региональный конкурс исследовательских и проектных работ школьников «ВЫСШИЙ ПИЛОТАЖ – ПЕНЗА»*

*Секция: Технические и инженерные науки*

**Проектная работа «Разработка макета головы (черепа) человека с помощью программы трехмерного моделирования»**

> Автор: Кузьмин Егор Владиславович 10Б класс Руководитель: Пономарева Галина Николаевна учитель информатики и ИКТ первой квалификационной категории

Пенза 2023 г.

# **Содержание**

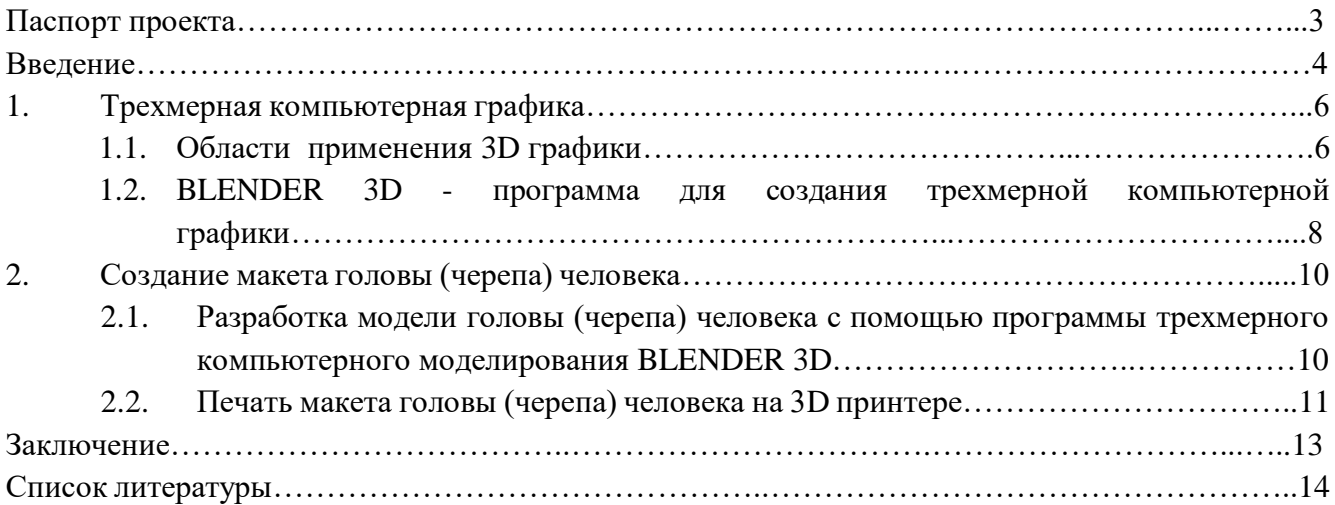

# **Паспорт проекта**

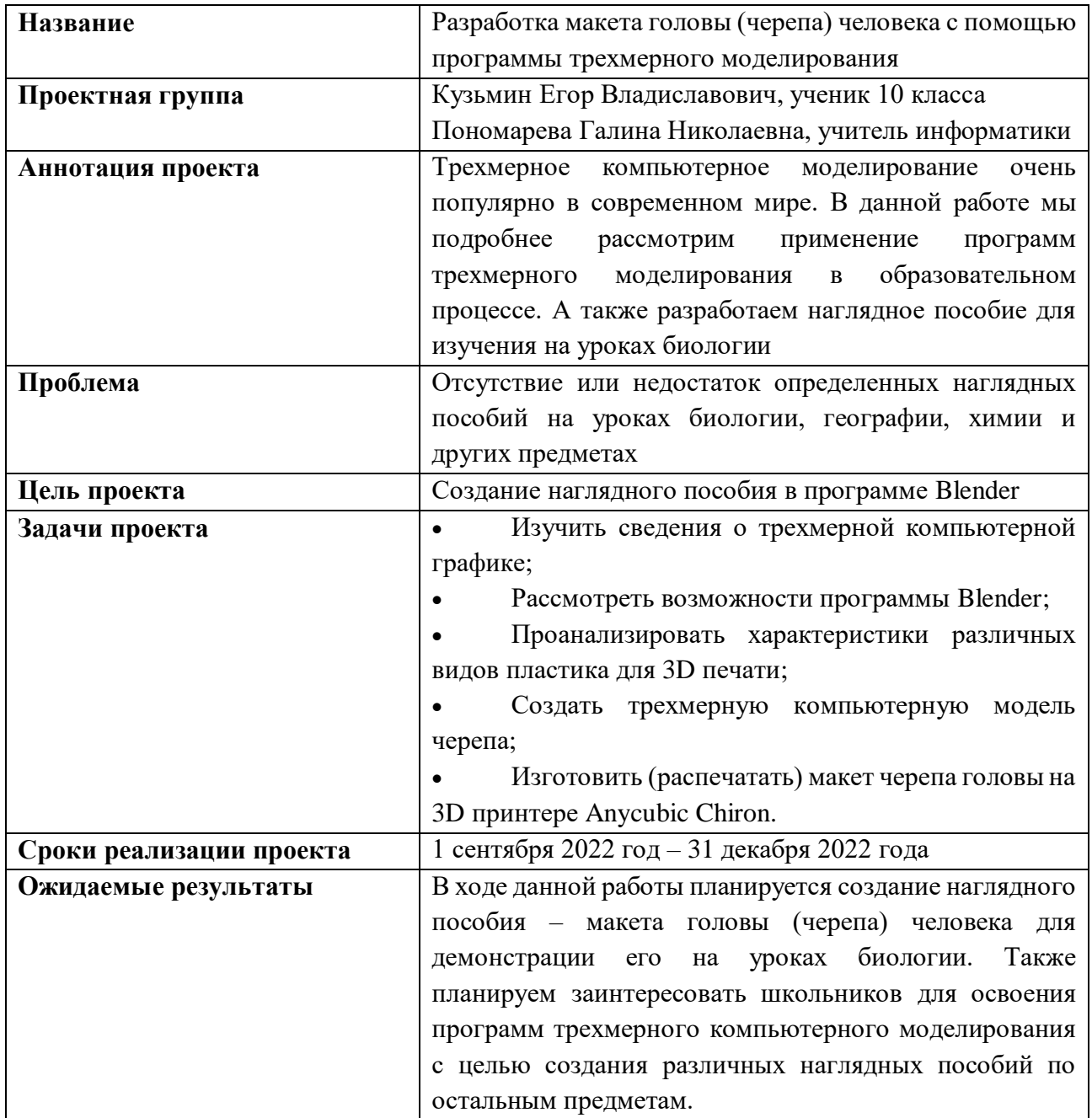

#### **Введение**

Применение компьютеров в различных сферах человеческой деятельности является сейчас неотъемлемой частью современной жизни. Взаимосвязь теории и практики дополняется принципами компьютерного моделирования. Эта новая эффективная технология дает возможность изучать поведение сложных систем как уже существующих, так и создаваемых для проверки теоретических гипотез.

Многие специалисты различных сфер деятельности пользуются методами трехмерного компьютерного моделирования, начиная с истории, заканчивая космонавтикой. Этот метод стал так популярен в современном мире, потому что с его помощью можно спрогнозировать и даже с имитировать явления и события в заранее заданных условиях.

Не смотря на то что наша школа оснащена новейшим и дорогим оборудованием, во время процесса обучения, мы столкнулись с проблемой отсутствия или недостатка определенных наглядных пособий на уроках биологии, географии, химии и многих других предметах. Нас заинтересовала данная проблема, поэтому мы решили создать наглядное пособие – «Макет головы (черепа) человека» для использования на уроках биологии при изучении темы «Строение скелета человека» в 9 классе, используя программы трехмерной компьютерной графики.

Данная тема актуальна, так как современную молодежь очень интересует компьютерное моделирование, ведь оно применяется в почти во всех отраслях человеческой деятельности: маркетинг, архитектура, сфера IT-технологий и другие. Все эти профессии становятся популярными и востребованными в настоящие время. К тому же, применение трехмерного моделирования в школе на уроках и во внеурочной деятельности стимулирует у учащихся интерес к получению знаний, развивает пространственное мышление и воображение, повышает творческий потенциал личности. Поэтому с уверенностью можно сказать, что технология трёхмерного моделирования может применяться в совершенно различных образовательных предметных дисциплинах:

- география для 3D-моделирования и визуализации местности, атмосферных явлений, извержений вулканов, цунами и др.;
- астрономия для моделирования небесных тел и космических явлений;
- химия для моделирования химических экспериментов, для создания моделей молекул и атомов;
- физика для моделирования физических экспериментов и явлений;
- геометрия для визуализации геометрических объектов и решения задач, таких как пересечение линий и плоскостей;
- информатика, где этой теме посвящен целый раздел «Моделирование и формализация» и др [7].

**Объектом** нашей работы являются компьютерные трехмерные модели.

**Предметом** является компьютерная программа Blender 3D как средство создания трехмерных моделей.

**Цель:** создание наглядного пособия c помощью программы Blender 3D.

Для достижения поставленной цели были поставлены следующие **задачи**:

- Изучить сведения о трехмерной компьютерной графике;
- Рассмотреть возможности программы Blender 3D;
- Проанализировать характеристики различных видов пластика для 3D печати;
- Создать трехмерную компьютерную модель черепа;
- Изготовить (распечатать) макет черепа головы на 3D принтере Anycubic Chiron.

В ходе работы были применены следующие методы исследования:

- теоретический анализ литературы и других источников информации;
- проведение эксперимента по созданию 3D модели;
- наблюдение за процессом печати в целях определения качества полученного макета.

### **1. Трехмерная компьютерная графика**

Трехмерная компьютерная графика - это процесс создания трехмерной модели с использованием специальных компьютерных программ. Этот вид компьютерной графики вобрал в себя много векторной, а также растровой компьютерной графики. На основе чертежей, зарисовок, подробных описаний или любой другой графической или текстовой информации можно создать трехмерное изображение.

В специальной компьютерной программе модель можно просматривать со всех сторон (сверху, снизу, сбоку), вставлять в любую плоскость и в любое окружение. Трехмерная компьютерная графика, как и векторная графика, является объектно-ориентированной, что позволяет изменять как все элементы трехмерной сцены, так и каждый объект в отдельности. Этот тип компьютерной графики обладает большими возможностями для поддержки технического рисования. С помощью графических редакторов 3D можно выполнять визуальные изображения деталей и изделий машиностроения, а также выполнять компоновку зданий и архитектурных объектов, изученных в соответствующем разделе архитектурно-строительного черчения.

### *1.1. Области применения 3D графики*

Трехмерное компьютерное моделирование или коротко 3D графика сегодня применяется во многих сферах человеческой деятельности. Конечно, в первую очередь, это архитектура и строительство (рис 1). Во многих программах компьютерного моделирования можно создать модель будущего дома, как частного, так и многоквартирного, модель офисного здания или промышленного объекта. Кроме того, существует множество программ для создания дизайнпроектов интерьеров, трехмерных панорам помещений (рис 2).

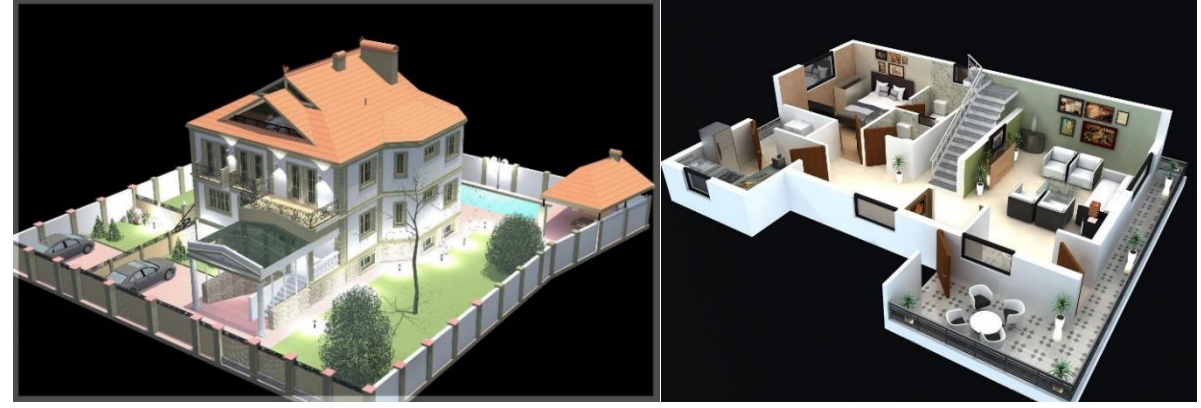

Рисунок 1. Рисунок 2.

В инженерии трехмерная компьютерная графика используется для создания предварительных макетов сложных деталей и конструкций в отраслях машиностроения, аэрокосмонавтики, нанотехнологий и других (рис 3). Экспериментальные макеты показывают плюсы и минусы создаваемого продукта. С ее помощью можно заранее изучить и проанализировать как поведет себя тот или иной механизм в заданных условиях.

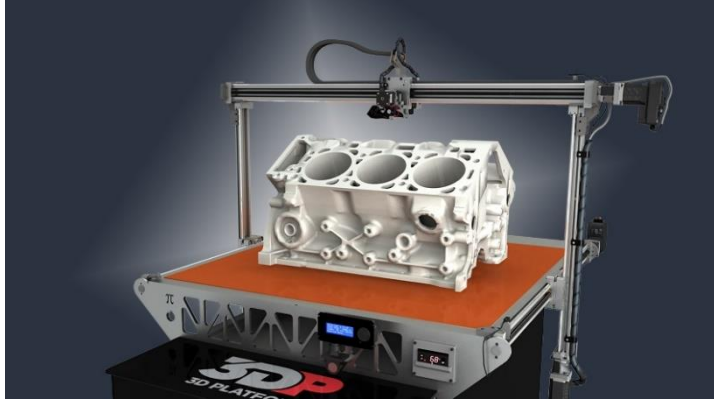

Рисунок 3.

Медицинские технологии также являются одной из востребованных отраслей воспроизведения искусственных имплантатов и протезов. Для их создания требуется точнейшая реализация, это позволяет сделать новая технология компьютерного моделирования и 3D печати (рис 4). Использование компьютерной томографии и моделирование органов на компьютере позволяет врачам сильнее углубиться в строение тех или иных частей тела и позволяет более точно проследить происходящее с ними.

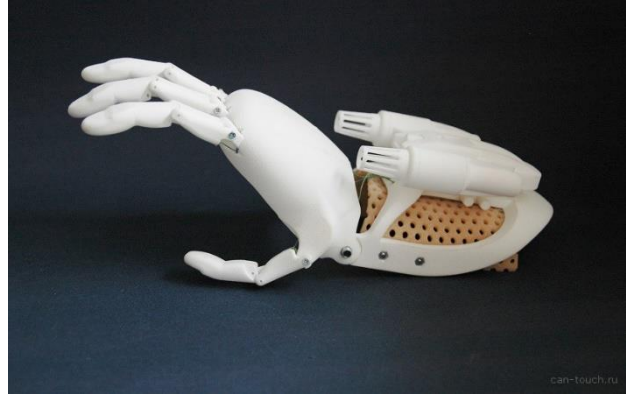

Рисунок 4.

Не исключено применение 3D моделирования и в сфере малого бизнеса. Чаще всего это изготовление сувенирной продукции, различных рекламных продуктов или производство малосерийных изделий (рис 5). Мы считаем, что в ближайшем будущем можно будет легко воссоздать сломанную делать или предмет интерьера для дома на принтере объемной печати. К примеру, в школе мы уже пробовали создавать детальки конструктора LEGO EV3.

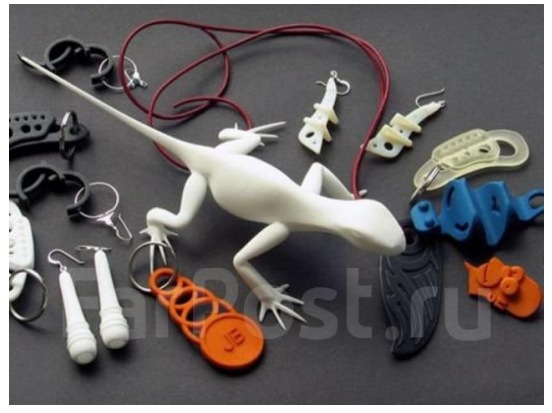

Рисунок 5.

И, конечно же, применение трехмерной компьютерной графики в сфере образования дает возможность легко и быстро получать разнообразные наглядные пособия для учащихся (рис. 6).

Изучение программ трехмерного моделирования в школах поспособствует увеличению интереса учеников к образовательному процессу и быстрому усвоению материала. Любые идеи, опыты и эксперименты можно воплотить в жизнь, нарисовав 3D модель, а благодаря трехмерной печати обучающиеся могут создавать и работать с реальными физическими макетами, всячески манипулируя ими.

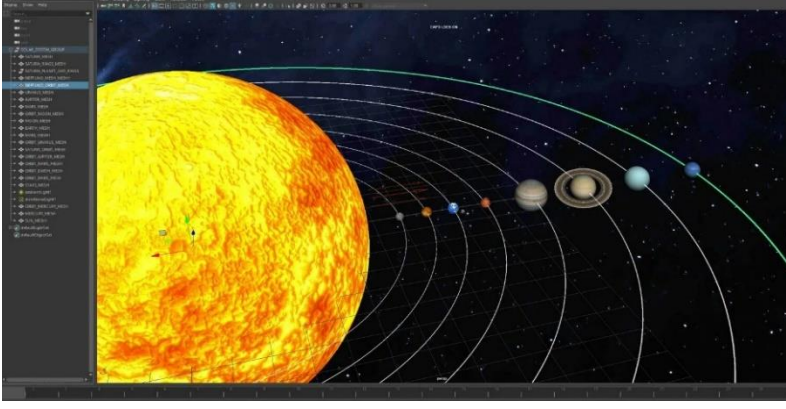

#### Рисунок 6.

Преимуществ у трехмерного моделирования перед другими способами визуализации довольно много. Трехмерное моделирование дает очень точную модель, максимально приближенную к реальности. Современные программы помогают достичь высокой детализации. При этом значительно увеличивается наглядность проекта. Выразить трехмерный объект в двухмерной плоскости не просто, тогда как 3D визуализация дает возможность тщательно проработать и что самое главное, просмотреть все детали.

В трехмерную модель очень легко вносить практически любые изменения. Можно изменять проект, убирать одни детали и добавлять новые. Фантазия практически ничем не ограничена, и можно быстро выбрать именно тот вариант, который подойдет наилучшим образом.

### *1.2. BLENDER 3D - программа для создания трехмерной компьютерной графики*

В наше время очень много программ трехмерного моделирования. Сложно определиться, какую именно выбрать. Изучив информацию в сети Интернет, нас очень заинтересовала программа Blender 3D.

Именно ее мы и выбрали для создания трехмерной модели черепа человека. Blender 3D является одной из новейших систем параметрического проектирования. Довольна проста в обучении и удобна в использовании, а также является бесплатной. В ней есть все необходимое начиная от средств моделирования, заканчивая постобработкой и монтажом видео со звуком, а также скульптинга, анимации, рисования, игрового движка и многого другого. Большими преимуществами софта является быстрота, быстрый внутренний рендерер Cycles, продвинутый UI и многофункциональность по сравнению с конкурентами. Blender обладает приятным интерфейсом, большим выбором инструментов, что позволяет создавать изделия любой сложности. Также программа постоянно обновляется и становится лучше (рис. 7).

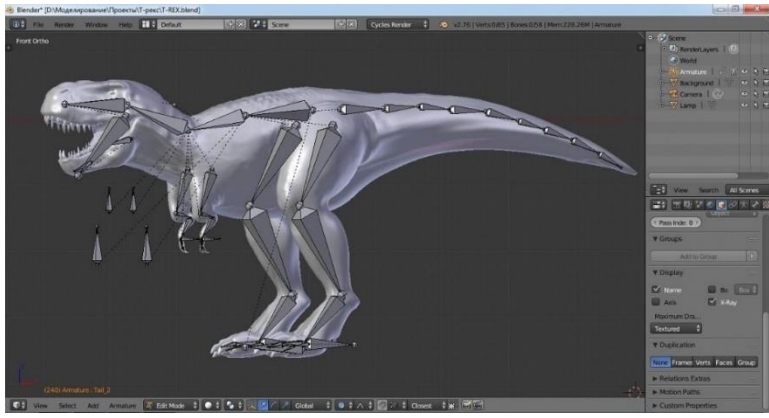

Рисунок 7.

Blender 3D обладает большой фан базой, число пользователей выросло до 500 000 человек по всему миру, и поддержка доступна практически в любой точке планеты [4].

Ниже представлен краткий список возможностей Blender:

3D-моделирование деталей любой сложности;

- Текстурирование и наборы шейдеров;
- Возможность рисования;
- Создание 2D анимаций;
- Мощный API-интерфейс для разработки собственных приложений;

Создание фотореалистичных изображений.

Именно поэтому мы решили использовать данную программу для реализации нашего проекта.

### **2. Создание макета головы (черепа) человека**

Изучив возможности Blender 3D и поработав в данной программе, мы решили попробовать создать трехмерную компьютерную модель головы (черепа) человека.

### *2.1. Разработка модели головы (черепа) человека с помощью программы трехмерного компьютерного моделирования Blender 3D*

Создание любой 3D модели занимает большое количество времени. У нас создание модели также заняло много времени. Ниже мы описали пошаговый алгоритм создания нашей трехмерной модели черепа.

- Был найден референс
- Картинка с референсом была экспортирована в Blender в формате png (рис. 8)

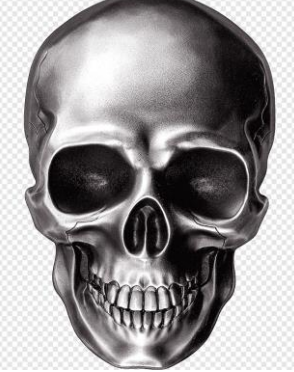

Рисунок 8.

- С помощью комбинации SHIFT+A, я создал mesh "Куб"
- На куб наложили модификатор subdivision и ctrl+ A чтобы применить
- Выравниваем куб под референс.
- Выделяем переднюю нижнюю часть и с помощью экструда модернизируем ее

 Выделяем передние точки и с помощью G вытягиваем вниз, также задние две точки подтягиваем наверх

- Выделяем всю заднюю часть черепа и продлеваем ее с помощью E
- Добавляем на куб модификатор multiresolution
- Подразделяем череп ещё раз для нанесения глаз
- Переходим в скульпт мод, удерживая ctrl и выдавливаем очертания глаз (рис. 9).

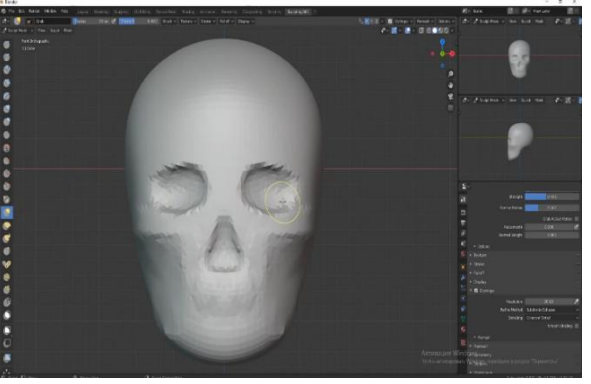

Рисунок 9.

- Далее намечаем челюсть
- Подразделяем череп ещё раз, чтобы он был больше детализирован
- Продолжаем детализировать глаза и челюсть
- Подразделяем череп ещё раз и делаем очертания скул
- Также сделали форму подбородка и носа
- Подразделяем ещё раз для детализации задней части и доработок спереди (рис. 10)

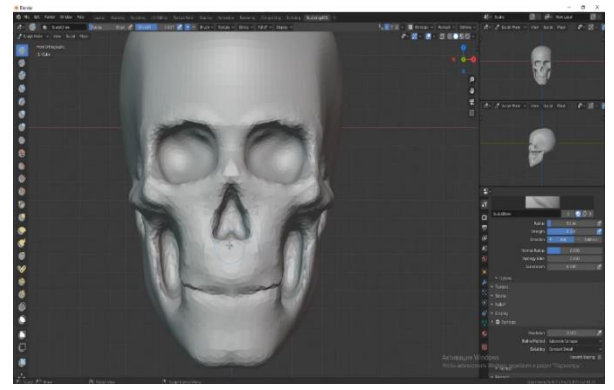

Рисунок 10.

- Ещё раз подразделяяем, чтобы детализировать все до конца
- Намечаем линии для ретопологии
- И в конце делаем ретопологию

### *2.2. Печать макета головы (черепа) человека на 3D принтере*

Наша школа оснащена различным новейшим оборудованием, одним из которых является 3D принтер Anycubic Chiron (рис. 11). Впервые эта модель принтера была показана в видеоролике на выставке CGI (Computer Graphics International) весной 2018 года. Мы изучили основные характеристики данного 3D принтера, а также поддерживаемые материалы для печати. К ним относятся такие виды пластика, как ABS, PLA, HIPS. Расскажем немного подробнее о каждом из них.

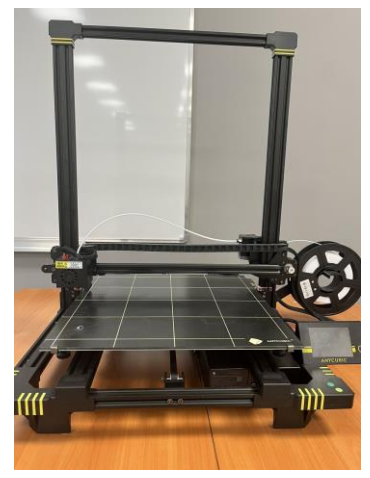

Рисунок 11.

**АBS-пластик** (акрилонитрил бутадиен стирол, [химическая формула](https://ru.wikipedia.org/wiki/%D0%A5%D0%B8%D0%BC%D0%B8%D1%87%D0%B5%D1%81%D0%BA%D0%B0%D1%8F_%D1%84%D0%BE%D1%80%D0%BC%D1%83%D0%BB%D0%B0) — ударопрочная техническая [термопластическая](https://ru.wikipedia.org/wiki/%D0%A2%D0%B5%D1%80%D0%BC%D0%BE%D0%BF%D0%BB%D0%B0%D1%81%D1%82%D1%8B) [смола](https://ru.wikipedia.org/wiki/%D0%A1%D0%BC%D0%BE%D0%BB%D0%B0) на основе [сополимера](https://ru.wikipedia.org/wiki/%D0%A1%D0%BE%D0%BF%D0%BE%D0%BB%D0%B8%D0%BC%D0%B5%D1%80%D1%8B) [акрилонитрила](https://ru.wikipedia.org/wiki/%D0%90%D0%BA%D1%80%D0%B8%D0%BB%D0%BE%D0%BD%D0%B8%D1%82%D1%80%D0%B8%D0%BB) с [бутадиеном](https://ru.wikipedia.org/wiki/%D0%91%D1%83%D1%82%D0%B0%D0%B4%D0%B8%D0%B5%D0%BD) и [стиролом](https://ru.wikipedia.org/wiki/%D0%A1%D1%82%D0%B8%D1%80%D0%BE%D0%BB) (название пластика образовано из начальных букв наименований [мономеров\)](https://ru.wikipedia.org/wiki/%D0%9C%D0%BE%D0%BD%D0%BE%D0%BC%D0%B5%D1%80) [4]. Он является одним из самых популярных и практичных материалов. ABS-пластик нетоксичен, очень прочный, имеет широкую цветовую палитру, поэтому часто применяется в дизайне интерьера, а ещё из него изготавливаются детские игрушки, в том числе известный и всеми любимый конструктор LEGO.

**PLA-пластик** (полилактид, ПЛА) - является биоразлагаемым, биосовместимым, термопластичным алифатическим полиэфиром, структурная единица которого - молочная кислота. Его производят из кукурузы или сахарного тростника. Сырьем для получения служат также картофельный и кукурузный крахмал, соевый белок, крупа из клубней маниока, целлюлоза [4]. Также как и ABS-пластик, он нетоксичен и имеет обширную цветовую палитру, но если брать в сравнении по прочности, здесь он значительно проигрывает. Поэтому лучше его использовать для 3D-печати деталей или каких-либо объектов, которые будут в эксплуатации не длительное время.

Следующий материал, про который хочется рассказать, это высокопрочный полистирол (high-impact polystyrene, HIPS) — термопластичный полимер. Его получают, добавляя во время полимеризации полибутадиен к полистиролу. В результате образования химических связей полистирол приобретает эластичность бутадиенового каучука, и получается высококачественный прочный и упругий филамент<sup>1</sup>. Данный пластик намного мягче, чем его предыдущие «собратья», поэтому он хорошо поддается механической обработке (шлифовке или полировке).

Наш макет мы решили сделать из пластика PLA с экологической точки зрения, так он является биоразлагаемым материалом. И конечно же на наш выбор повлияла цена. Мы проанализировали стоимость всех представленных выше видов пластика в популярных интернет-магазинах. Диаграмма сравнения стоимости представлена ниже на рисунке (рис. 12).

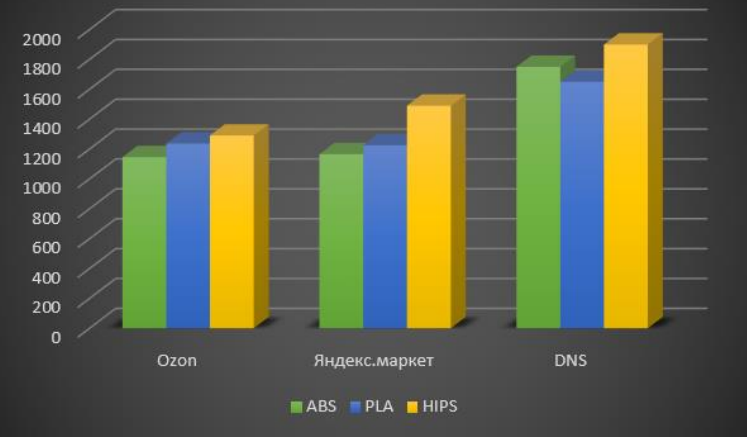

#### Рисунок 12.

В итоге мы распечатали нашу трехмерную компьютерную модель головы (черепа) человека на 3D принтере (рис. 13). И теперь полученный макет можно использовать на уроках биологии в качестве наглядного пособия для изучения темы «Строение скелета человека» в 9 классе.

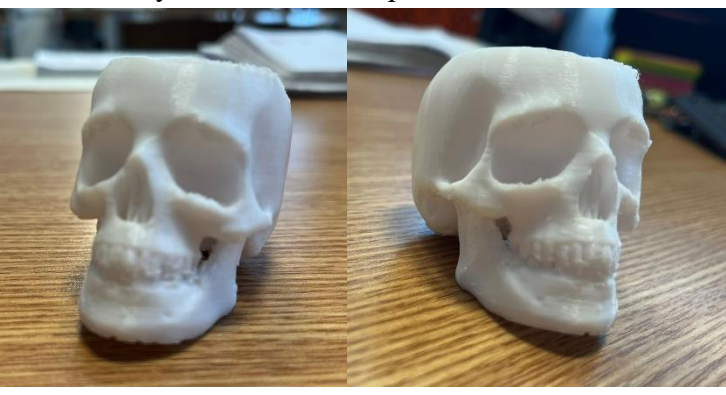

Рисунок 13.

**.** 

<sup>1</sup> Слово с английского языка переводится как нить или 3 D-пластик – это материал на основе базовых полимеров.

### **Заключение**

Изучив литературу по этой теме, мы можем смело сказать, что новейшие технологические прорывы и разработки в области 3D-моделирования вошли в нашу жизнь и распространяются по всему миру с огромной скоростью. Сегодня использование 3D-графики востребовано во всех сферах промышленности, дизайна, образования и т.д. Таким образом, можно с уверенностью сказать, что моделирование становится все более популярным методом решения наиболее актуальных проблем человечества.

В ходе нашей работы мы изучили информацию и области применения трехмерной компьютерной графики, рассмотрели возможности программы трехмерного моделирования Blender и создали 3D-модель в этой программе, затем распечатали ее на 3D принтере. Созданный нами макет головы (черепа) используется в качестве наглядного пособия на уроках биологии. Таким образом, поставленные цели и задачи были выполнены. В будущем планируется совместно с другими учителями-предметниками разработать новые трехмерные компьютерные модели с целью создания новых наглядных пособий, необходимых для изучения на уроках. Это способствует более эффективному усвоению учебной информации. А также вызывает интерес у школьников, ведь они могут овладеть практическими знаниями по 3D-моделированию и самостоятельно создать любую трехмерную модель по своему любимому предмету.

### **Список литературы**

1. Колесов Д.В., Маш Р.Д., Беляев И.Н. «Биология 9 класс. Человек». – Просвещение/Дрофа, 2021. - 70 с

- 2. [http://fevt.ru/load/grafika/3d\\_grafika\\_i\\_ee\\_primenenie/49-1-0-97](http://fevt.ru/load/grafika/3d_grafika_i_ee_primenenie/49-1-0-97)
- 3. https://fotokomok.ru/oblast-primeneniya-i-perspektivy-3d-printerov/
- 4. [www.ru.wikipedia.org](http://www.ru.wikipedia.org/)
- 5. <https://tflexcad.ru/t-flex-cad/features/>
- 6. <https://3dpt.ru/blogs/support/hips>
- 7. https://www.1urok.ru/categories/9/articles/54818

# Рецензия на проектную работу ученика 10 класса МБОУ СОШ №79 г. Пензы Кузьмина Егора

Для работы была выбрана тема «Разработка макета головы (черепа) человека с помощью программы трехмерного моделирования». Тема рецензируемой работы достаточно актуальна в настоящее время, поскольку компьютерное моделирование сейчас применяется в различных отраслях человеческой деятельности, в том числе и в образовании.

Проектная работа структурно выстроена правильно, логична, четко сформулированы цель и задачи, прописаны моменты проектного характера и заключение по работе. Учеником исслелован материал, выходящий за рамки школьной программы, сопровождается рисунками и диаграммами. Содержание отвечает выбранной теме, которая раскрыта достаточно, учитывая возраст автора работы.

Проектная работа четко структурирована, грамотно изложена, прослеживается логическая связь между частями работы, отличается завершённостью.

Практическая значимость работы заключается в дальнейшем использовании макета черепа на уроках биологии в нашей школе.

Материал в работе изложен последовательно и четко. Выводы и заключение сделаны правильно. Считаю, что проектная работа Кузьмина Егора может быть представлена на открытом региональном конкурсе исследовательских и проектных работ «Высший пилотаж» 2023 и заслуживает высокой оценки.

Руководитель проектной работы, учитель информатики MBOY COIII Nº79 г. Пензы  $\frac{2}{\sqrt{2}}$ Лономарева Г.Н/

08.01.2023 г